## Step by Step High Level Guide for CiC Metered Connections

as<br>1.

or  $01$ 

or  $01$ 

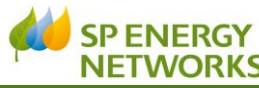

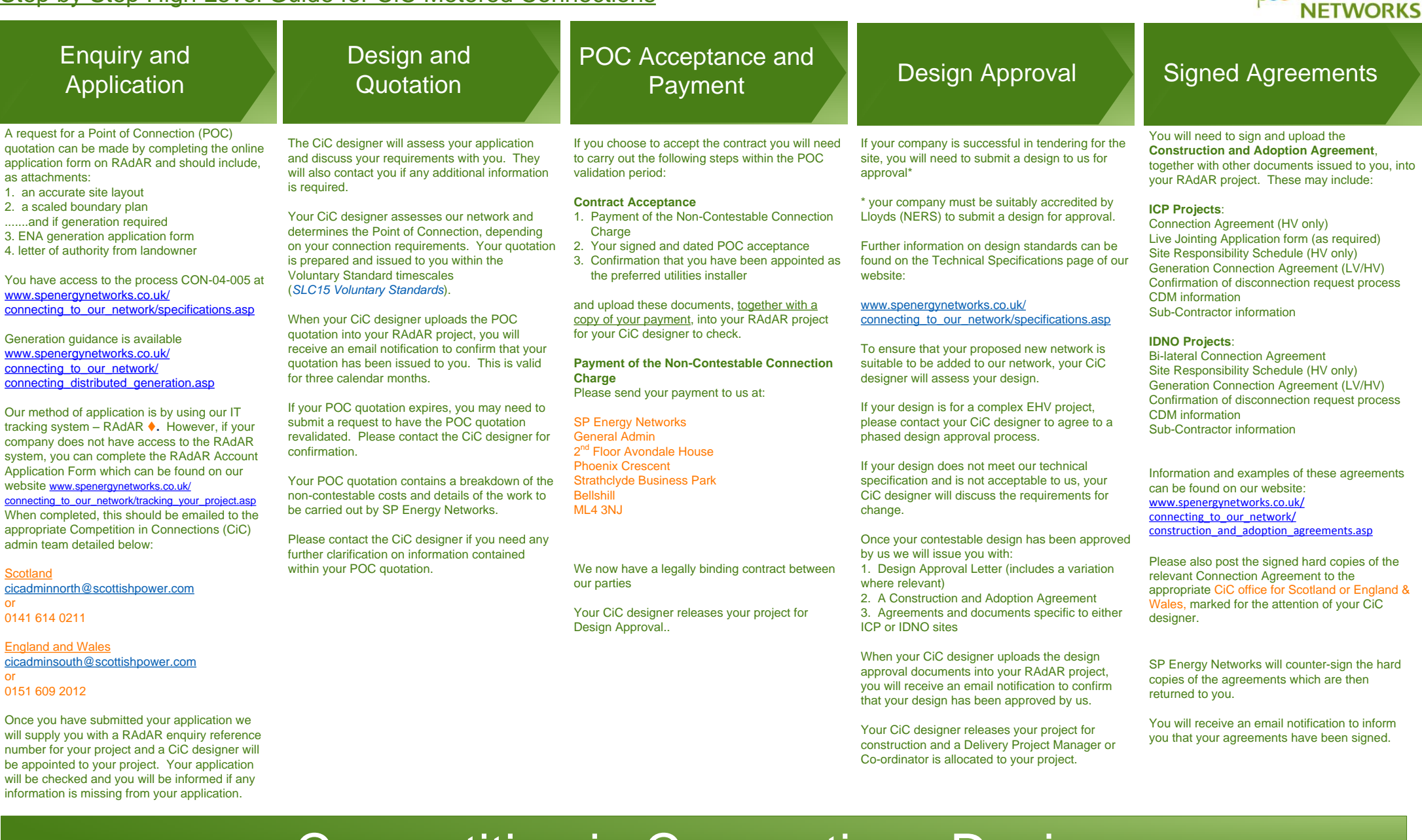

# Competition in Connections Design

If your company is not already set up on our Register of Adopted Assets Register (RAdAR) tracking system, please apply for access by completing the RAdAR Account Application form and sending it to either: cicadminnorth@sco or cicadminsouth@scottishpower.com (England & Wales). We will contact you to confirm your access requirements and system training and guidance is available on our website www.spenergynetworks.co.uk/connecting connecting to **Please remember to revoke a RAdAR user when they leave your company. Thank you.**

## Signed Agreements Live Working Regime

If you would like to apply to enter the Live Working Regime, please complete *ASSET-04- 015 App 3 Entering Live Working Regime* form and upload it into your RAdAR project together with your Live Working Regime Site Plan.

If you meet our criteria we will countersign your form and plan and upload it into your RAdAR project. You will then receive an email notification to confirm the approval document has been uploaded.

Your jointing teams will need to be in possession of these documents on site at all times whilst working under the Live Jointing Regime.

You will need to let us know when you have finished your live jointing by uploading the *ASSET-04-015 App 3 Exiting Live Working Regime form,* together with your as laid/ construction plant and equipment records into your RAdAR project.

## Non-Contestable Land **Rights**

Please be aware that it is your responsibility to obtain legal permission from landowners for your new network. This process can be lengthy and there is potential for delays in progressing the delivery of your project.

Once your contract has been accepted you can choose your preferred wayleave services provider to acquire the appropriate land rights and consents for your project.

However, you will need to request SP Wayleaves and Legal Services to confirm the land rights requirements. Please provide:

- 1. a completed Land Rights Grantor form
- 2. a detailed drawing which indicates the exact route and access arrangements
- 3. a copy of the section 38 highway adoption plan

Please check that these documents have been signed by the grantor(s).

SP Wayleaves will co-ordinate the completion of the legal paperwork and issue a **Service Release Form** to you on conclusion.

**Links to the metered CiC process, specification documents and forms can be found on our website:**

**www.spenergynetworks.co.uk/ connecting\_to\_our\_network/specifications.asp**

For more detailed information about the CiC metered connections process, please refer to our process document CON-04-005 RAdAR Process for Contestable Connection Projects

### **Construction** Schedule and **Whereabouts**

Once your contract has been accepted, please send your construction work programme to us (including any commissioning and witness testing\*) on a weekly basis. Your weekly whereabouts should be issued via RAdAR.

\* Please contact your delivery engineer to agree and clarify dates for witness testing

\* Please contact your Delivery Contact to confirm additional testing and commissioning requirements for Solkor networks, multi-panel boards and other selected networks.

Our asset inspectors will carry out audits and monitor your construction works based on your whereabouts.

Please upload your as-laid or constructed plant, equipment, overhead line and underground cable records to the specific RAdAR project so that our network records are kept up to date.

Guidance is provided in our document

*BUPR-22-015 Recording of Electrical Assets by Contractors*

Before you request a connection from us please check that:

- 1. Your design has been approved
- 2. You have paid the non-contestable charges
- 3. You have signed your contract and other associated agreements
- 4. You have completed the land rights
- 5. You have submitted your whereabouts during the construction phase of your project

### SP Energy Networks **Connections**

We also need to check that you have completed everything on site so that it is ready for connection to our network. This includes submitting your: A. Confirmation of legal consents granted to SPEN

- B. Details of remedial works where we have identified any failures whilst we audited your
- construction work notified on QUAL-32-001 C. ASSET-04-015 App 2 Completion Certificate
- for new cable installations D. As-laid drawings
- E. Electrical test results

you.

- F. W33/2 Confirmation of Electrical Installation/ Extension (SP Manweb area only)
- G. OPSAF-11-024 App 1 & 3 (HV adopted apparatus)
- H. OPSAF-11-024 App 5 & 7 (IDNO or customer HV)
- I. SUB-02-013 App 2 (IDNO)

J. Daily/weekly whereabouts for contestable works carried out/completed

and also notifying **SP Energy Networks Data Management** via RAdAR so that we are able to update our network records. Please check with your Delivery Contact if you are unsure about what you need to do before we can connect your network for

Upon receiving your final conditions precedent submission and on our approval you will receive an email notification. Under specific arrangements we may agree to certain requirements above to be submitted post connection (see CON-04-005).

To request to make a connection of LV or HV Final Closing Joint Work please complete a *Request to Connect SP (Metered Form)* via RAdAR.

Don't forget that you will need to obtain permission to carry out work on public highways under the Traffic Management Act

To request a connection, to be provided by us please complete a *Third Party Connection Request Form* via RAdAR.

Your Delivery Contact will schedule your connection – this will be within the Voluntary Standard timescales (*SLC15 Voluntary Standards*) - and you will receive an email notification to confirm the connection date. Your Delivery Contact will co ordinate your connection on site.

If you need to cancel the scheduled connection date, please provide us with reasonable notice. Ideally we need 5 days' notice for LV connections and 10 days' notice for HV connections.

# Competition in Connections Delivery

## Metering and **Handover**

#### **Metering**

We would like remind you that you are responsible for arranging the supply and installation of electricity meters for new supplies. Please refer to the Metering Flyer for more information. This is available to download from our website:

#### *www.spenergynetworks.co.uk/ connecting\_to\_our\_network/documents/ MeteringA3.pdf*

This process can be lengthy so please start this as soon as possible to avoid delays.

### **Handover**

Please complete *CON 04-006 Project Completion and Handover Certificate* and upload it into your RAdAR project.

The guarantee period will begin once we are satisfied that your project has been completed as set out in the Construction and Adoption Agreement.